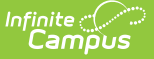

# **ADM and ADA Detail (California)**

Last Modified on 03/25/2024 8:49 am CDT

[Report](http://kb.infinitecampus.com/#report-logic) Logic | [Report](http://kb.infinitecampus.com/#report-editor) Editor | Generate the Report Using [California-Specific](http://kb.infinitecampus.com/#generate-the-report-using-non-california-specific-calculations) Calculations | Generate the Report Using Non-California Specific Calculations

Tool Search: ADM and ADA Detail

This report calculates **Average Daily Membership (ADM) and Average Daily Attendance (ADA)** based on the selected Calculation Options. The report summarizes the data by student, grade and calendar for the date range entered.

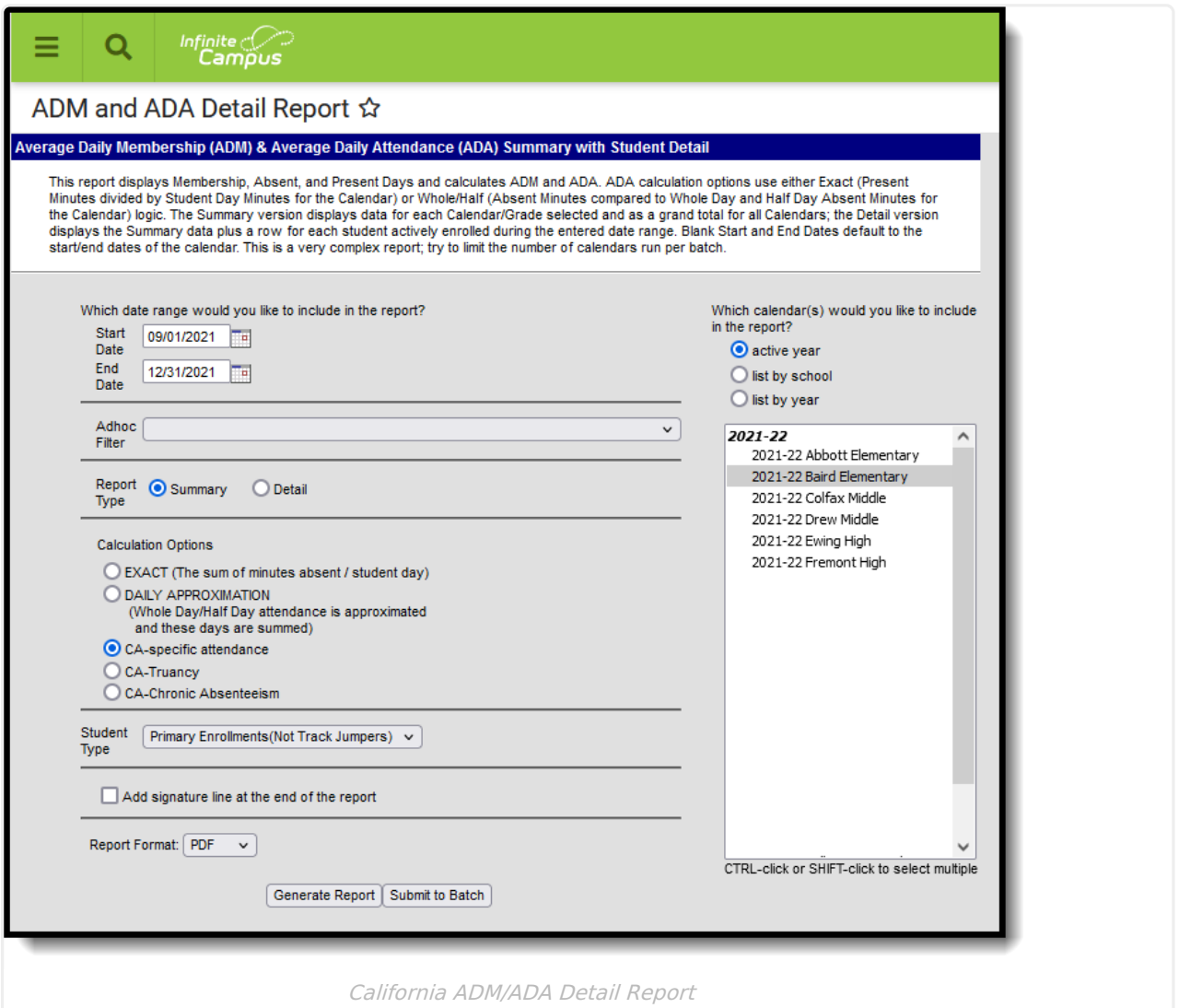

## **Report Logic**

General [Attendance](http://kb.infinitecampus.com/#general-attendance-logic) Logic | [Calculation](http://kb.infinitecampus.com/#calculation-options) Options | California Specific [Calculation](http://kb.infinitecampus.com/#california-specific-calculation-options) Options

ADM and ADA values that print on the report are dependent on the selected Calculation Option on the report editor. This calculation depends on entered values on the Calendar [Information](http://kb.infinitecampus.com/help/calendar-information) tool.

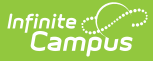

#### **General Attendance Logic**

More information on these fields is available on the Configure [Attendance](http://kb.infinitecampus.com/help/configure-attendance-parameters) Parameters article.

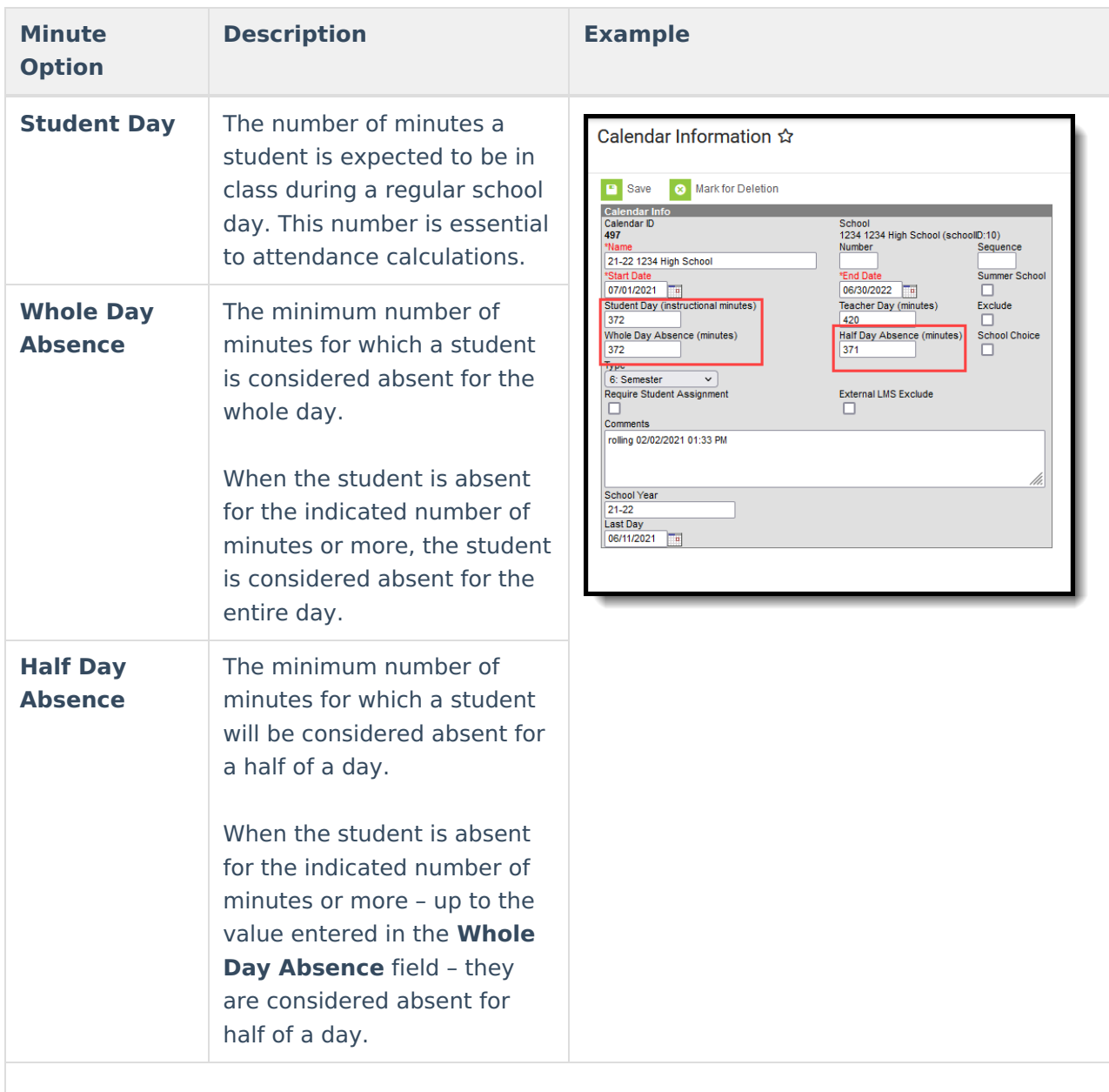

When Student Day/Standard Day minutes have not been defined, the system defaults to a value of 360.

**Grade level minutes always take precedence over calendar minutes:** When values have been entered in both the (calendar) Student Day field and the (grade level) Standard Day field, the system will always use the value from the (grade level) Standard Day field for students enrolled in that grade.

When a grade level included in the calendar has different minutes than the standard minutes,

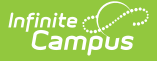

these minutes are entered on the Calendar Grade Levels tool and are used in the ADM and ADA Detail report when that grade level is selected.

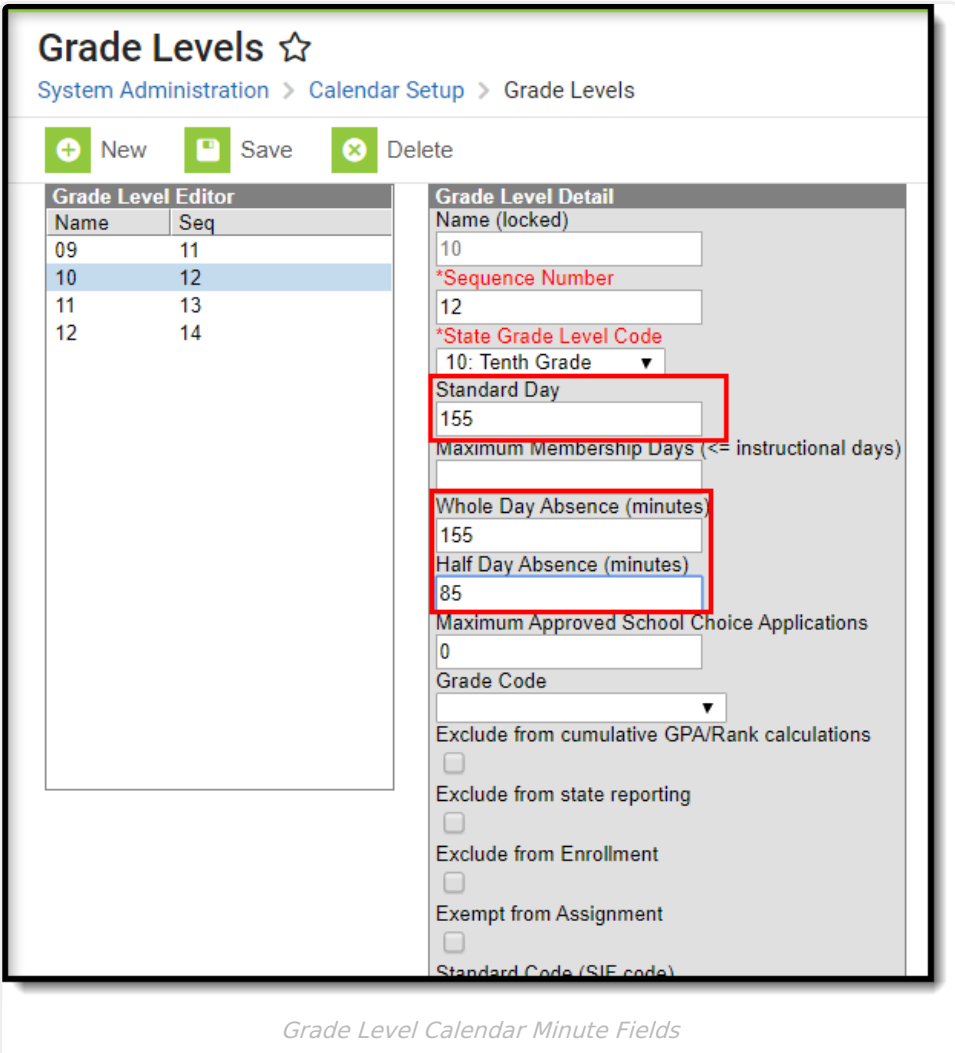

#### **Calculation Options**

The **Exact Calculation** option sums the student's absent minutes and divides that value by the student day minutes. The same calculation is used when the **Use percent enrolled in ADM calculation** is marked, but the Percent Enrolled column from the Enrollment table is also considered.

The **Daily Approximation** option uses the whole day/half day minutes to determine total absent days. When the student's total daily absent minutes match or exceed the value entered in the Whole Day Absence field, the student has 1 day of absence. When the student's total daily absent minutes match or exceed the value entered in the Half Day Absence field but are less than the value entered in the Whole Day Absence field, the student has .5 days of absence.

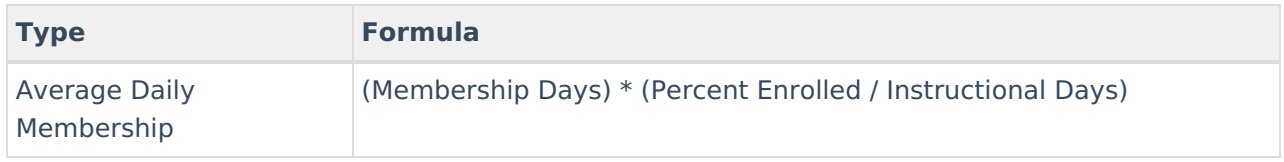

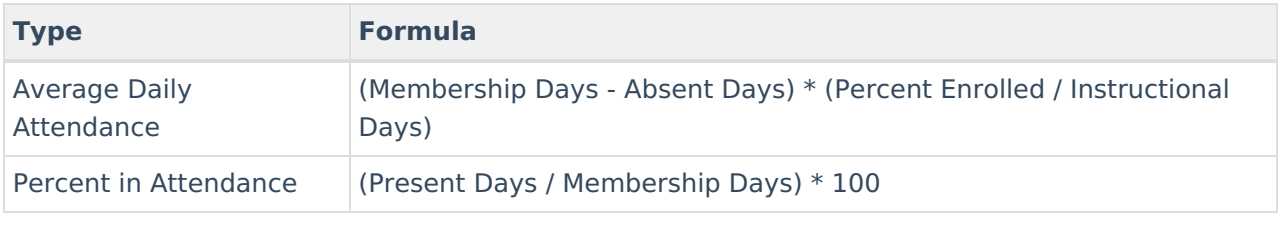

See the ADA [Calculations](https://kb.infinitecampus.com/help/ada-calculations-and-attendance-rates) and Attendance Rates article for more information.

#### **Calculations for Students with Multiple Enrollments/Multiple Schedule Structures**

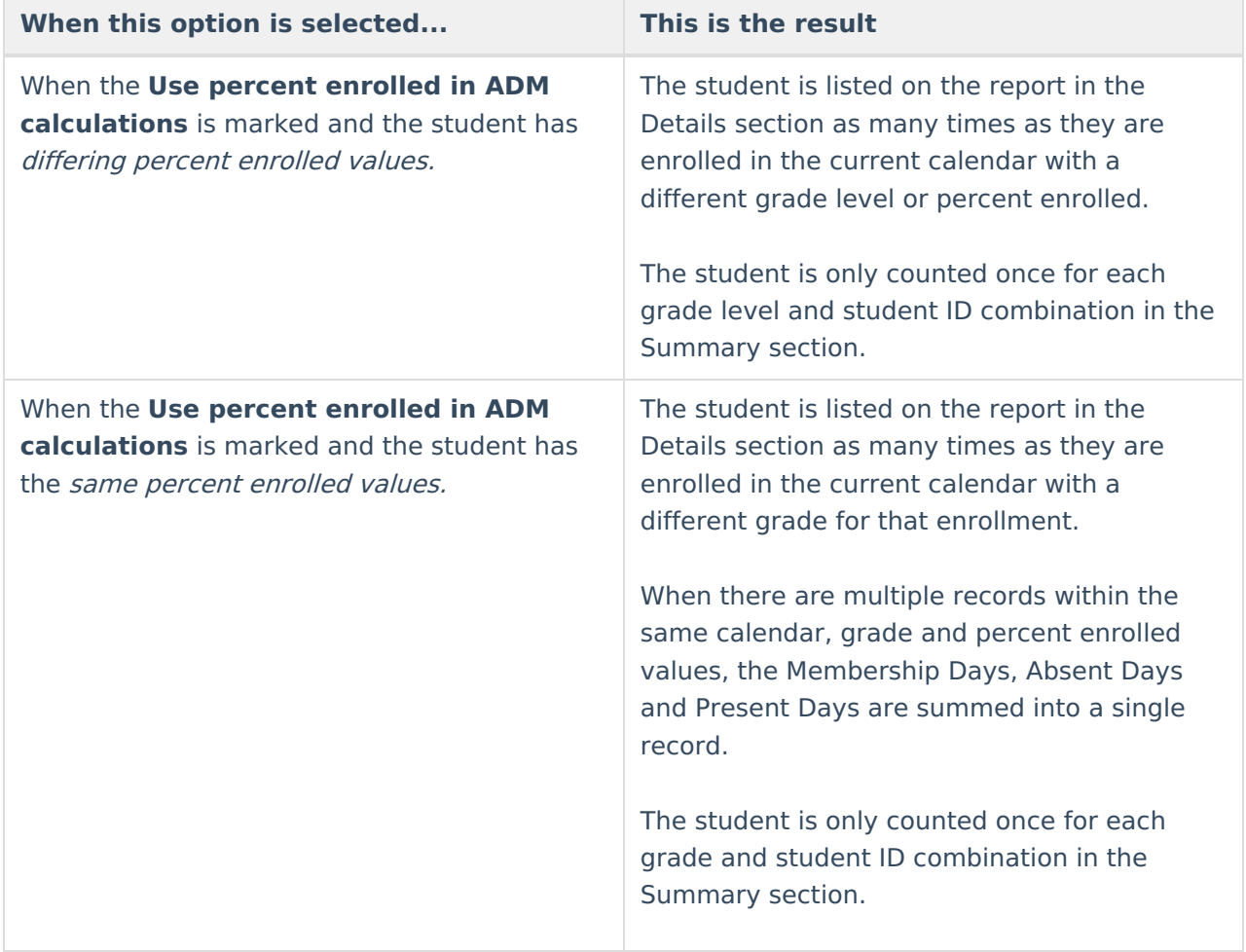

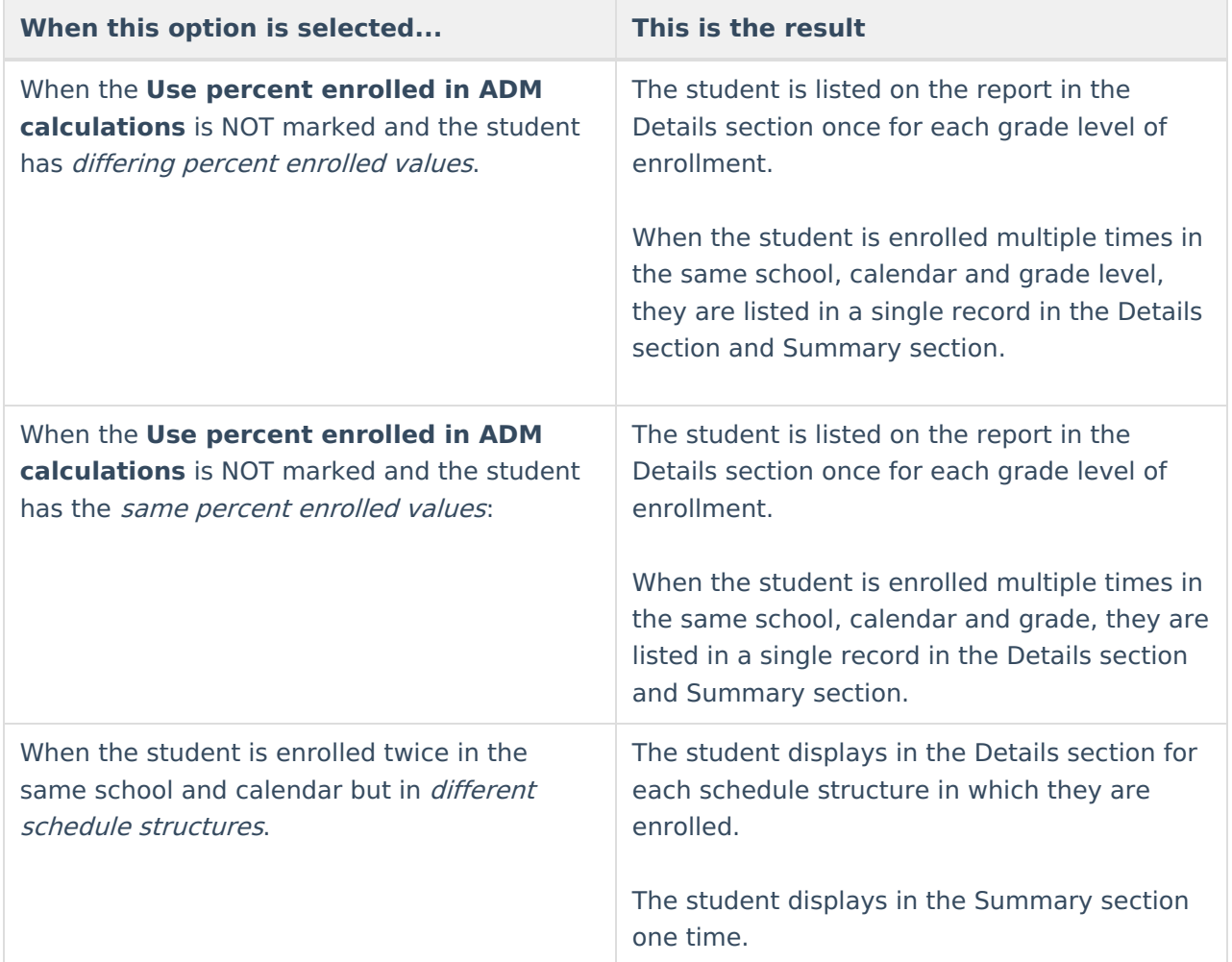

#### **California Specific Calculation Options**

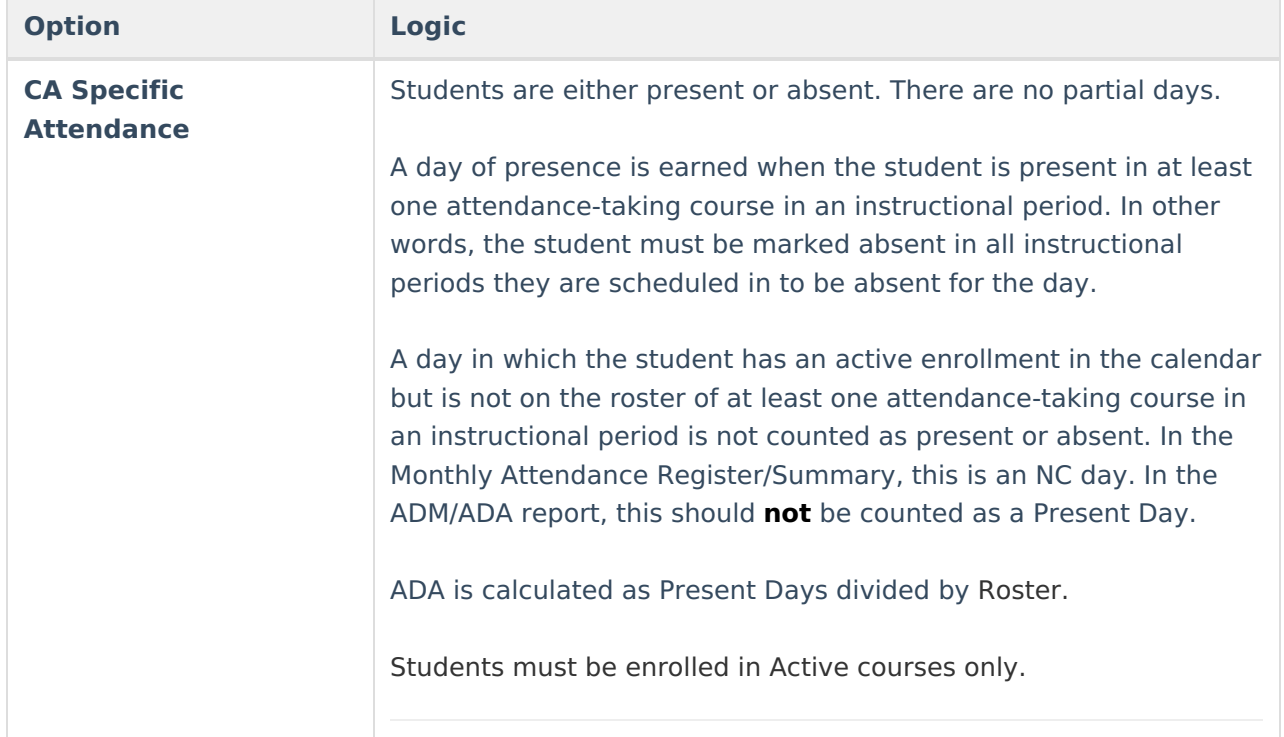

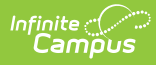

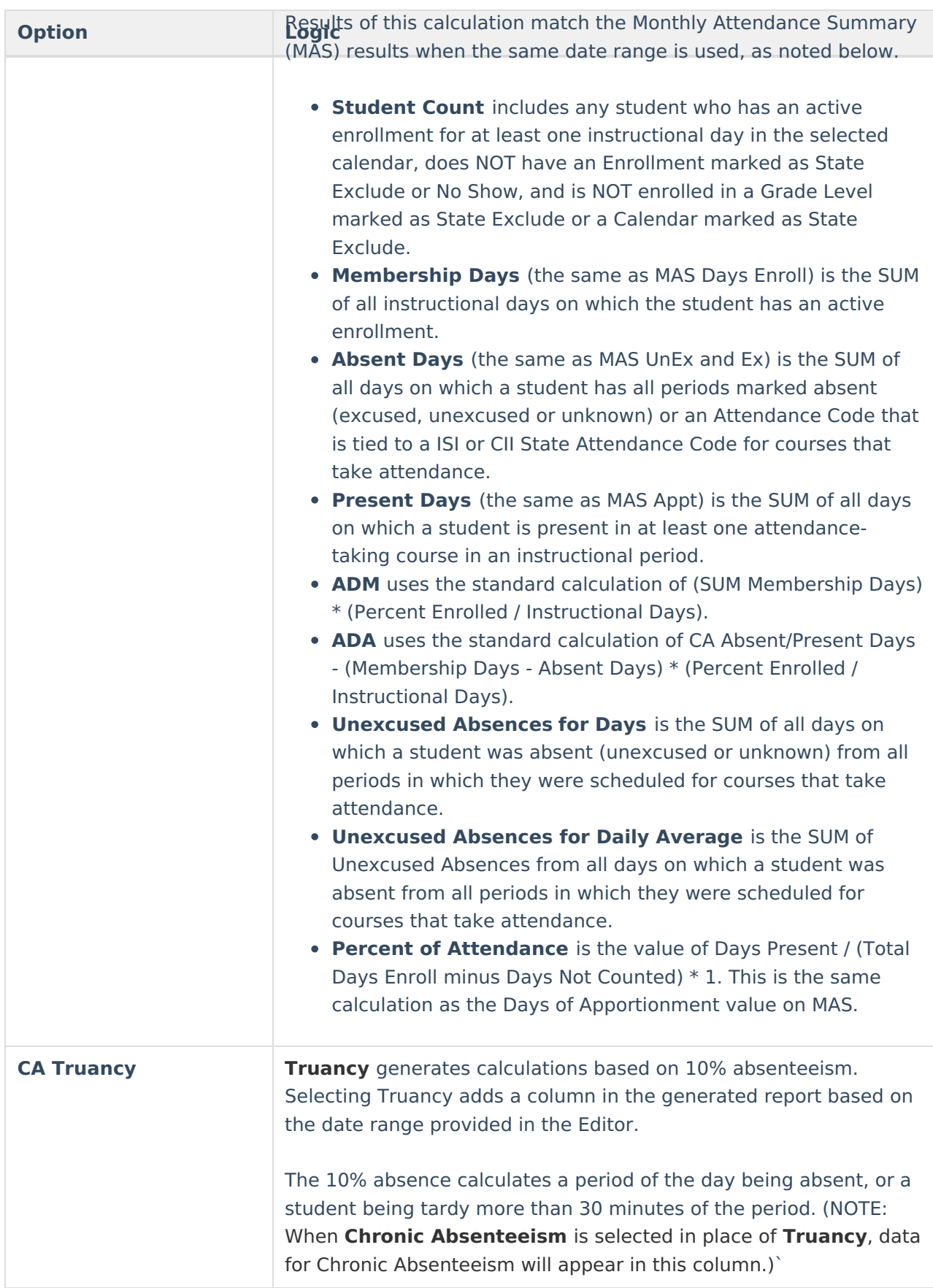

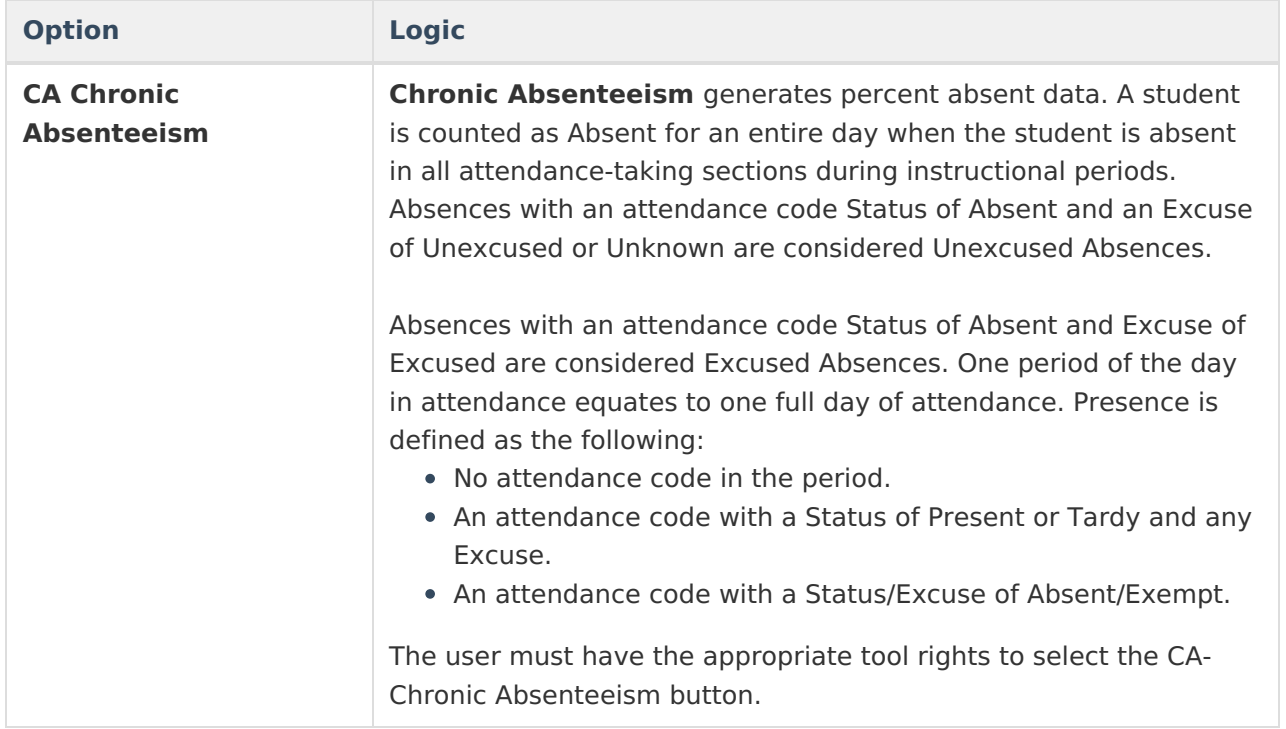

# **Report Editor**

The following defines the options available on the ADM and ADA Detail Report.

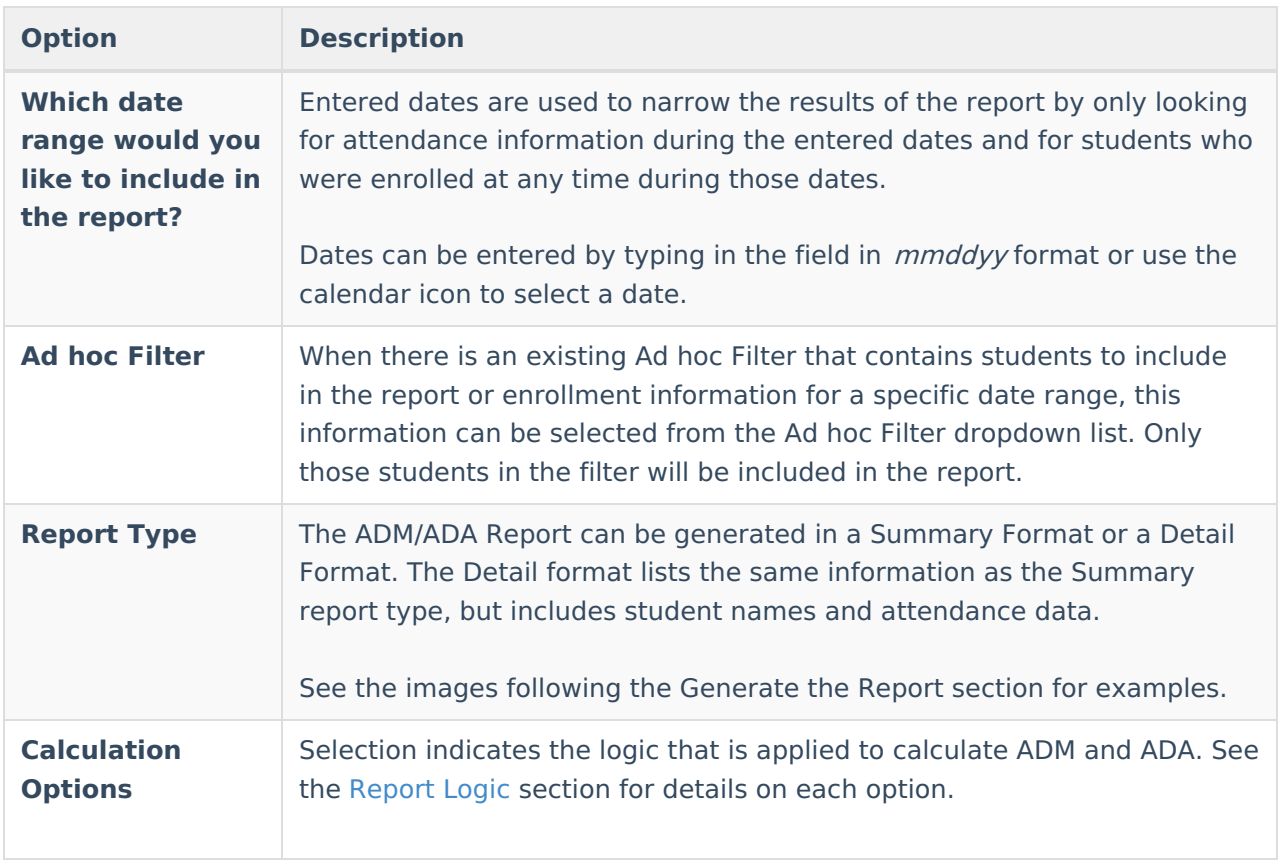

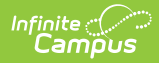

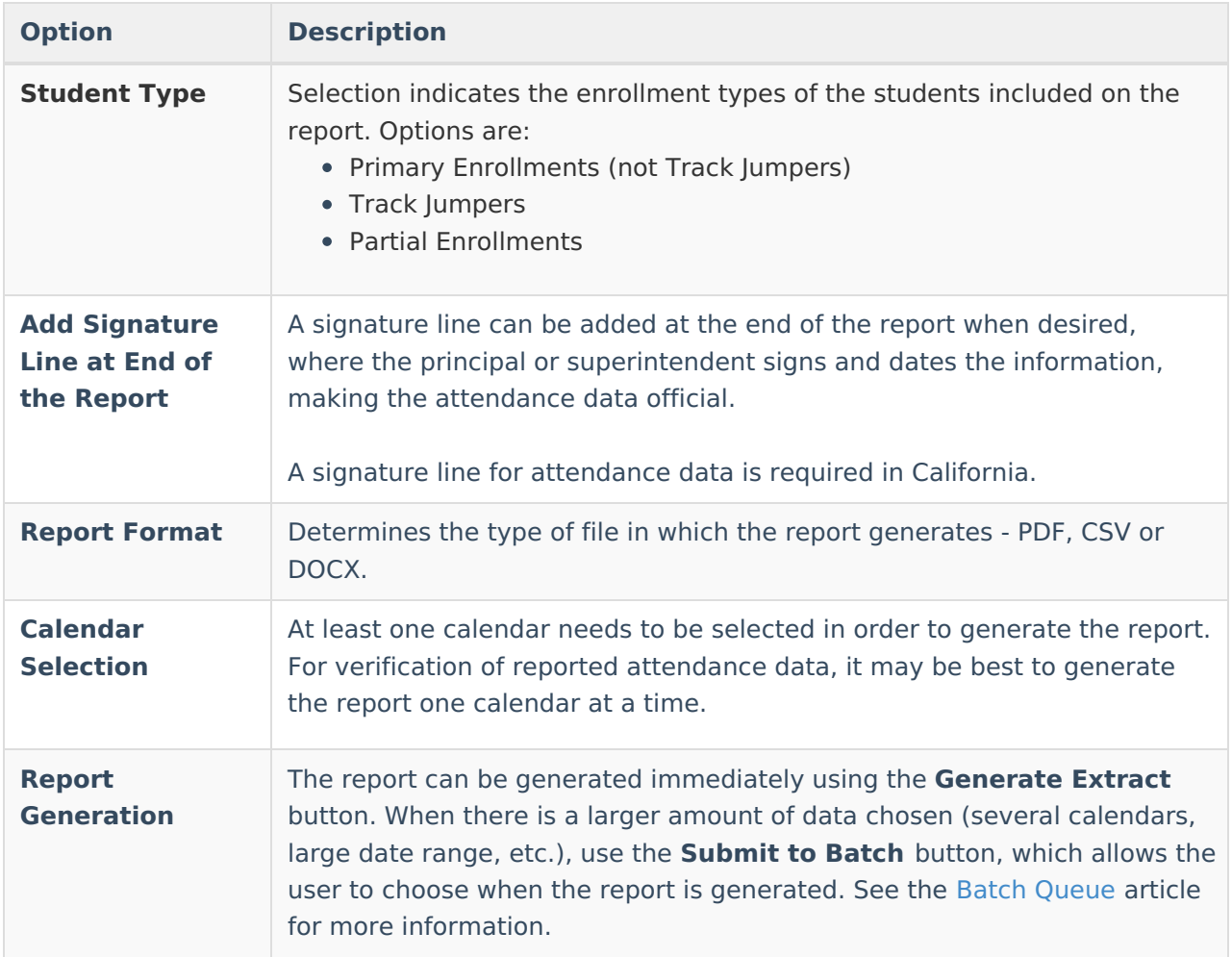

### **Generate the Report Using California-Specific Calculations**

- 1. Enter the **Start Date** and **End Date** of the desired date range for reporting ADM and ADA information.
- 2. If desired, select an **Ad hoc Filter** from the dropdown list.
- 3. Select the **Summary Report Type** or the **Detail Report Type**.
- 4. Select the desired **California specific Calculation Option CA Specific Attendance, CA Truancy**, or **CA Chronic Absenteeism**.
- 5. Mark the **Add signature line at the end of the report** checkbox if desired.
- 6. Choose the desired Format **PDF**, **CSV** or **DOCX**.
- 7. Select the desired **Calendar** from which to pull attendance data.
- 8. Click the **Generate Report** button. The report displays in a new browser window.

Students print first by grade level, then by last name.

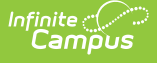

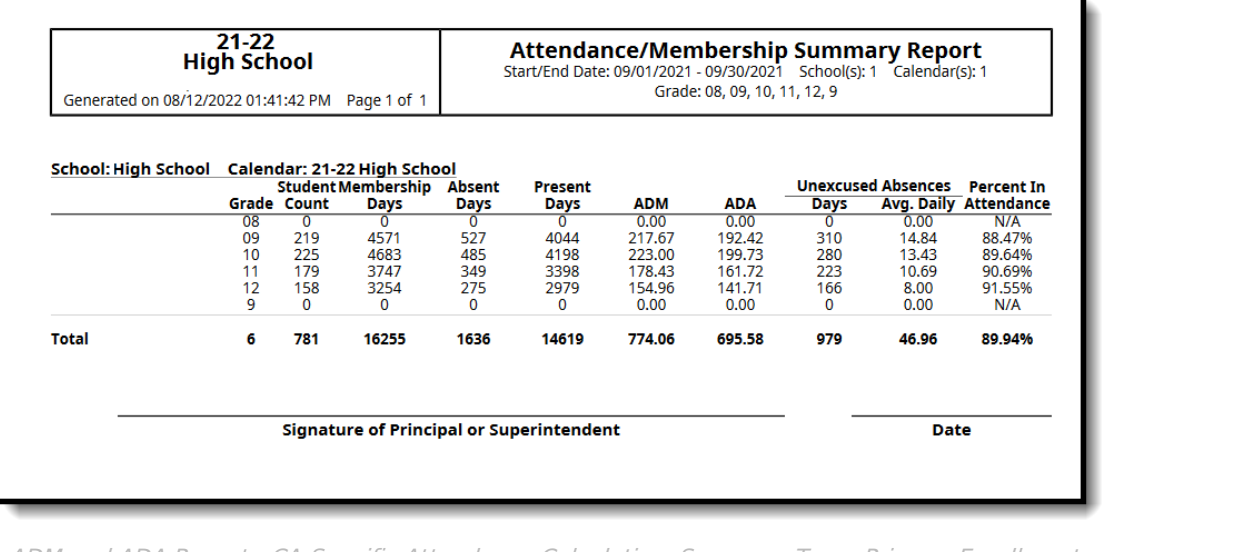

ADM and ADA Report - CA-Specific Attendance Calculation, Summary Type, Primary Enrollments, PDF Format

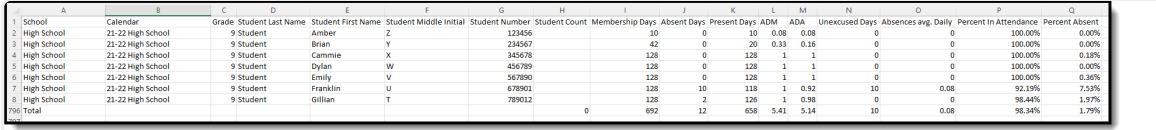

ADM and ADA Report - CA-Truancy Calculation, Detail Type, Primary Enrollments, CSV Format

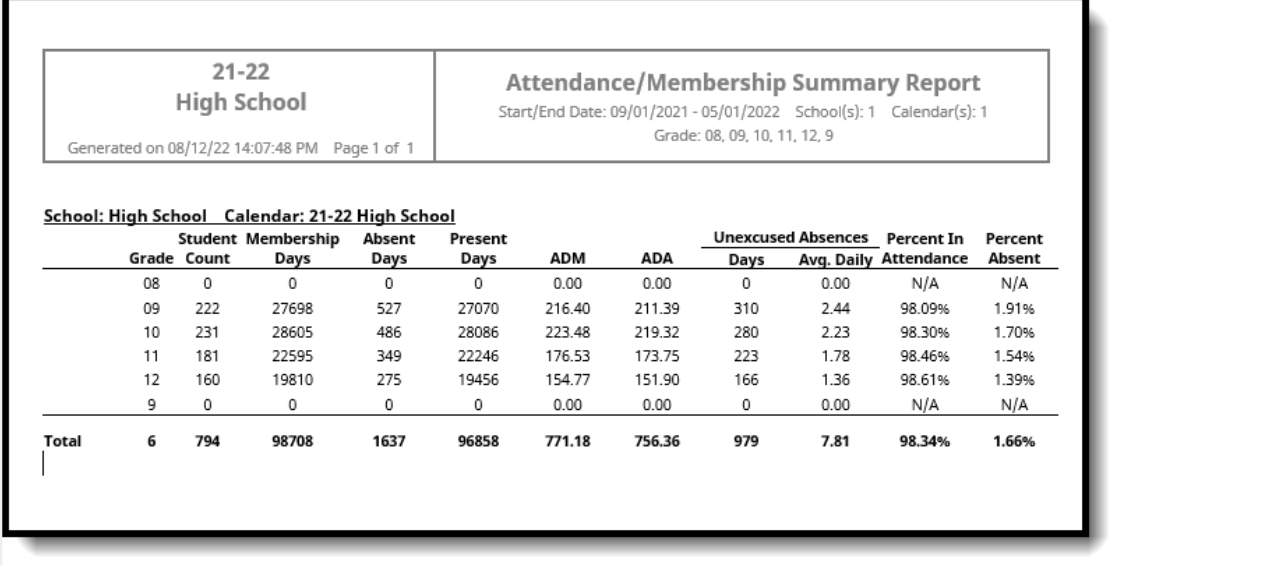

ADM and ADA Report - CA-Chronic Absenteeism, Summary Type, Primary Enrollments - DOCX Format

## **Generate the Report Using Non-California Specific Calculations**

1. Enter the **Start Date** and **End Date** of the desired date range for reporting ADM and ADA information.

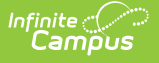

- 2. If desired, select an **Ad hoc Filter** from the dropdown list.
- 3. Select the desired **Report Type Summary** or **Detail**.
- 4. Select the desired **Calculation Options** of EXACT or DAILY APPROXIMATION.
- 5. Select the desired **Student Type**.
- 6. Mark the **Add signature line at the end of the report** checkbox if desired.
- 7. Select the desired **Report Format.**
- 8. Select the desired **Calendar** from which to pull attendance data.
- 9. Click the **Generate Report** button or the **Submit to Batch** button. The report displays in the selected format.

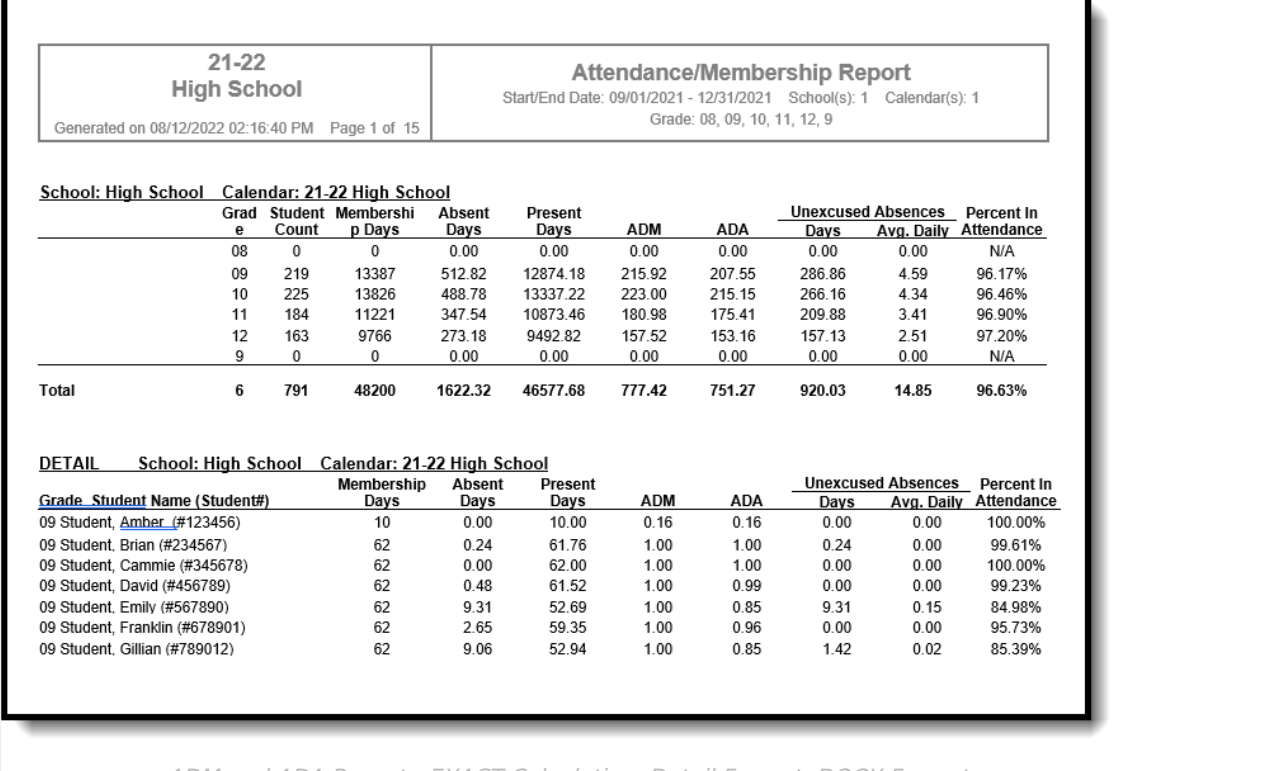

ADM and ADA Report - EXACT Calculation, Detail Format, DOCX Format

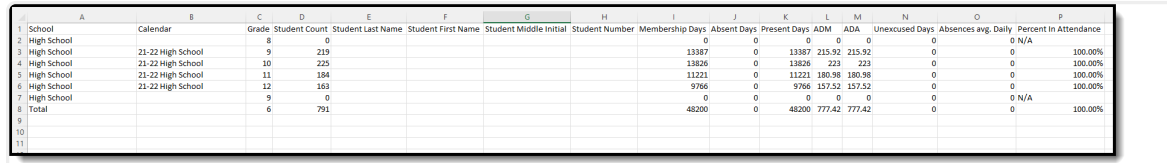

ADM and ADA Report - DAILY APPROXIMATION, Summary Format, CSV Format

#### **Previous Versions**

ADM and ADA Detail [\(California\)](http://kb.infinitecampus.com/help/adm-and-ada-detail-california-2124-2239) [.2124 - .2239]